# 联合国语言人才培训体系(**UNLPP**)

# **2021** 年下半年英语口笔译考试

## 报名须知

#### 一、报名时间

2021 年 9 月 29 日 14:00—11 月 24 日 18:00

### 二、考试安排

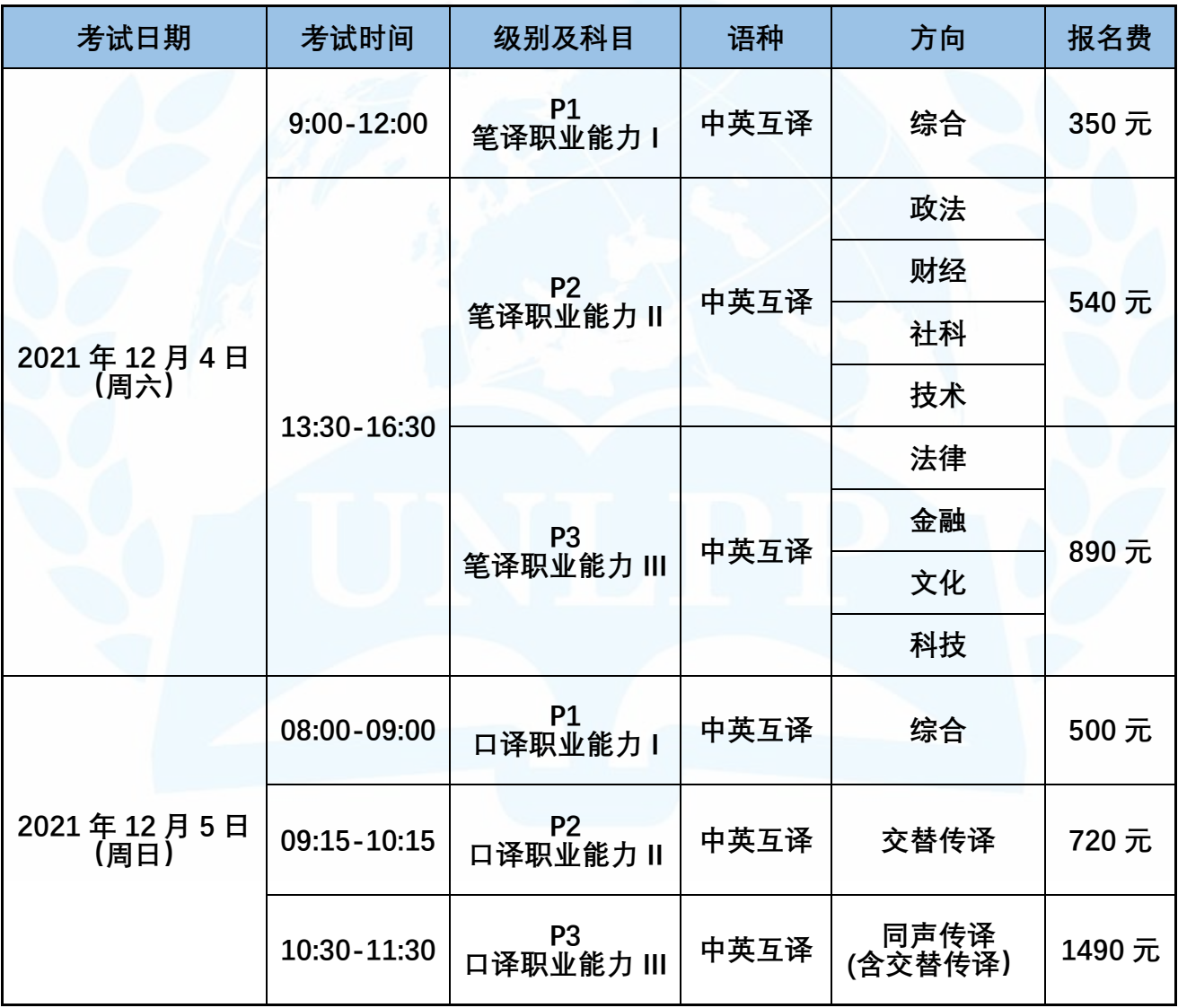

(注:请报考人员注意各级别考试时间,同一时段只允许参加一门考试。)

### 三、报名网址

联合国语言人才培训体系官方网站 [\(http://www.unlpp.com\)](http://www.unlpp.com/)

#### 四、网上报名前期准备

1、报名、考试需使用指定浏览器(考试系统不支持其他浏览器)。请考生在电脑端 安装【Chrome [谷歌浏览器】或](https://www.google.cn/intl/zh-CN/chrome/)【Firefox [火狐浏览器】](http://www.firefox.com.cn/)(点击可下载), 为避免因设备问题 造成无法参加考试,建议提前安装此两种浏览器。

2、报名需上传本人近期免冠证件照,要求为正面清晰的白底或蓝底证件照片,JPG 或 PNG 格式, 像素高 237x 宽 178, 总大小不超过 500KB。

3、为确保顺利报名,请考生在电脑端进行报名和缴费。

#### 五、报名与缴费指导

1、登陆 UNLPP 官方网站, 点击首页右侧"考试报名", 进入注册页面。

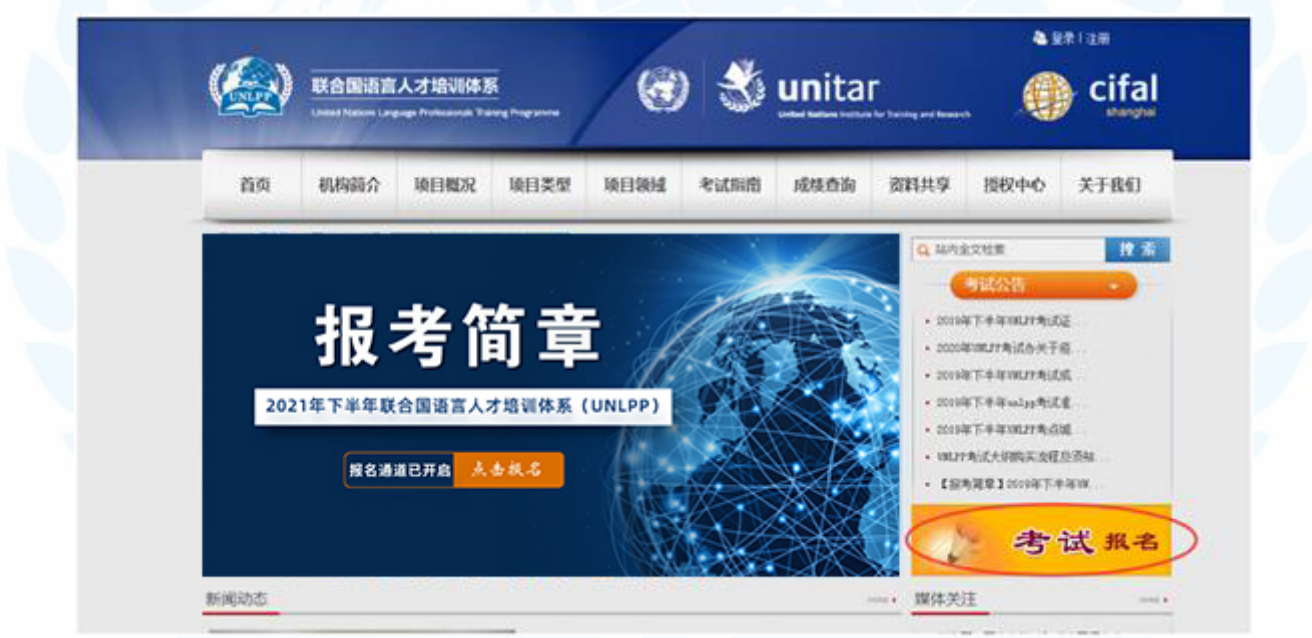

2、点击"注册账号",按照系统提示填写注册信息,并验证身份。为避免忘记账号 导致无法参加考试等风险(此账号同考试登录账号,请务必牢记),建议使用常用手机 号注册登录。

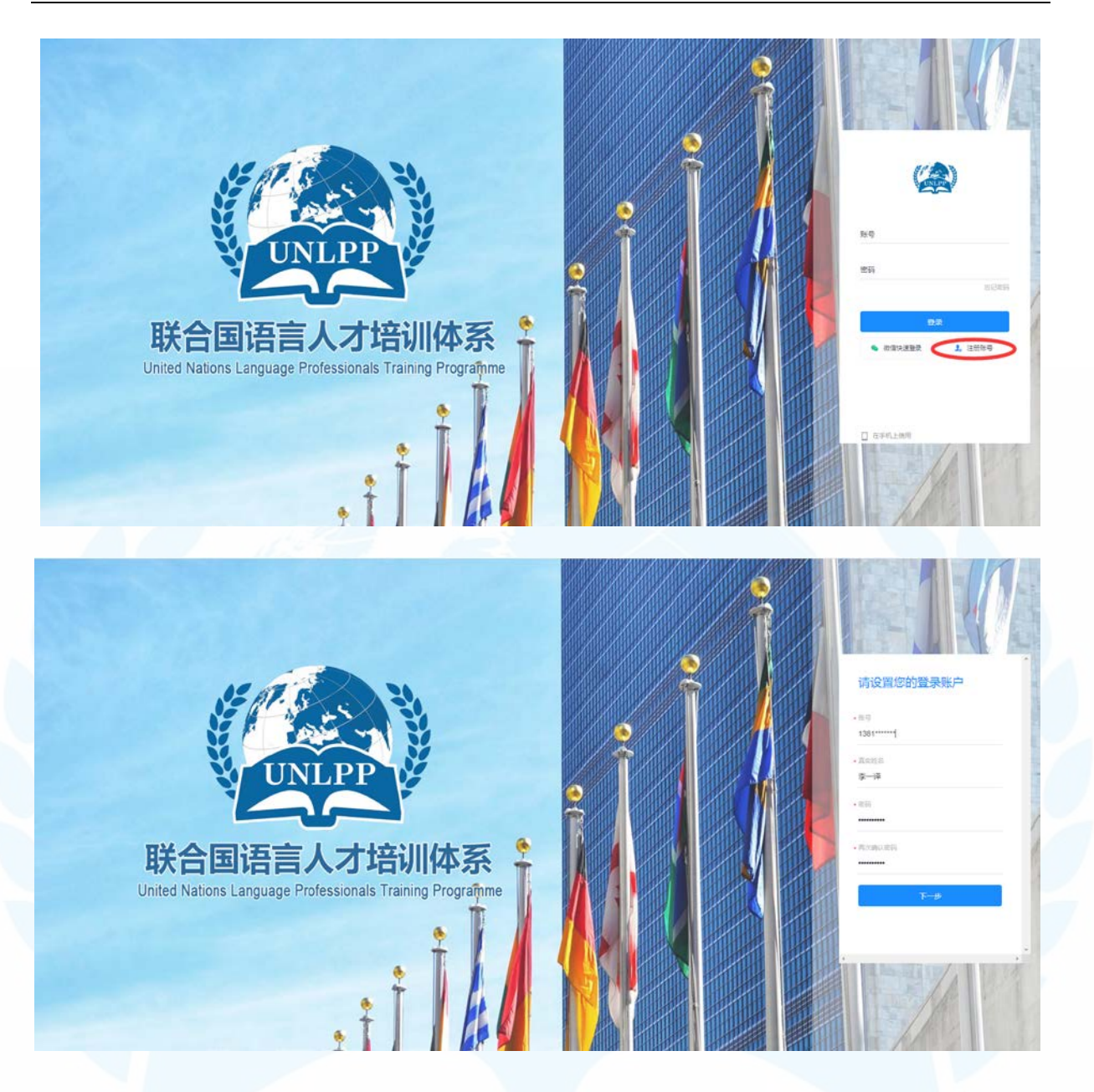

3、注册成功后可进入报名系统。

点击左侧导航栏中的"报名审核",即可看到 UNLPP 2021 年下半年三个级别、共 12 个方向的考试入口。请根据报考意向选取相应的报名通道,点击"进入任务"、"开 始报名"进入报名表界面,完整填写信息并提交。

如报考两项及以上考试,请分别填写对应级别和方向的报名表,但应注意,同一时 段仅允许参加一门考试。

请按要求填写报名表,所填写信息务必真实、准确,因信息不实、错填、漏填等引 起的考试系统登录校验失败、无法参加考试、证书信息错误等相关责任由报考人员本人 承担。

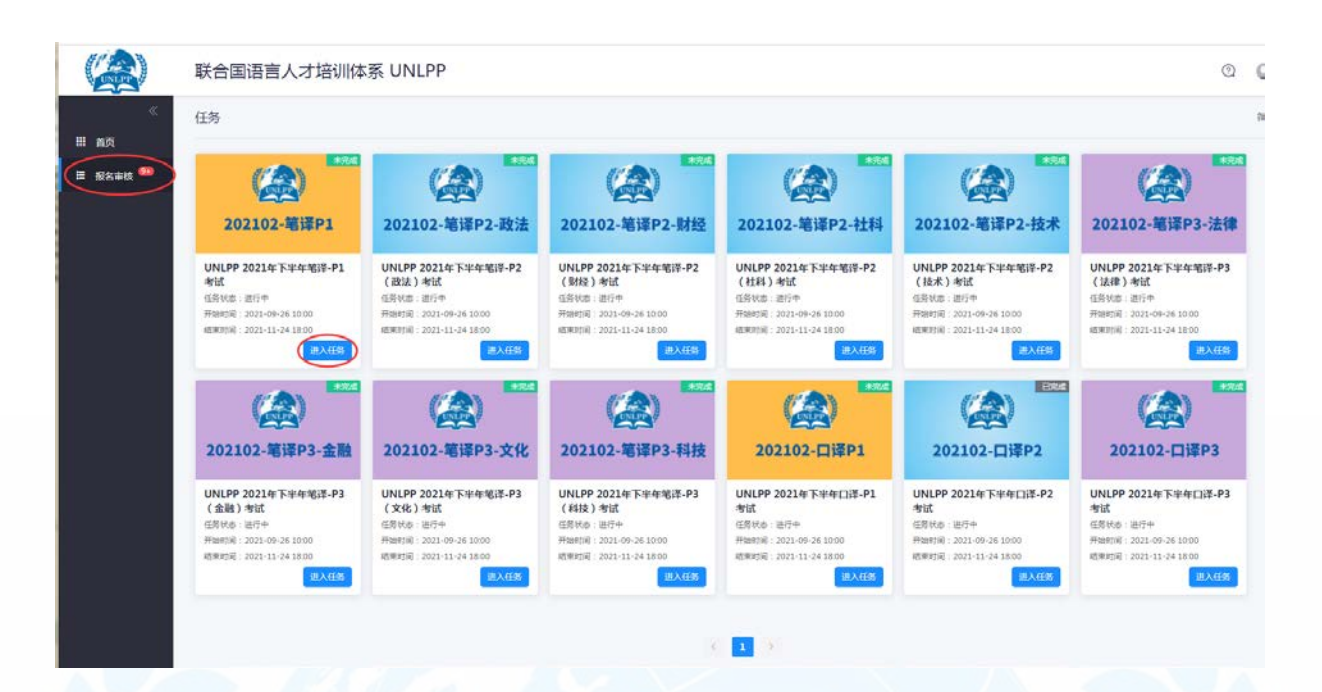

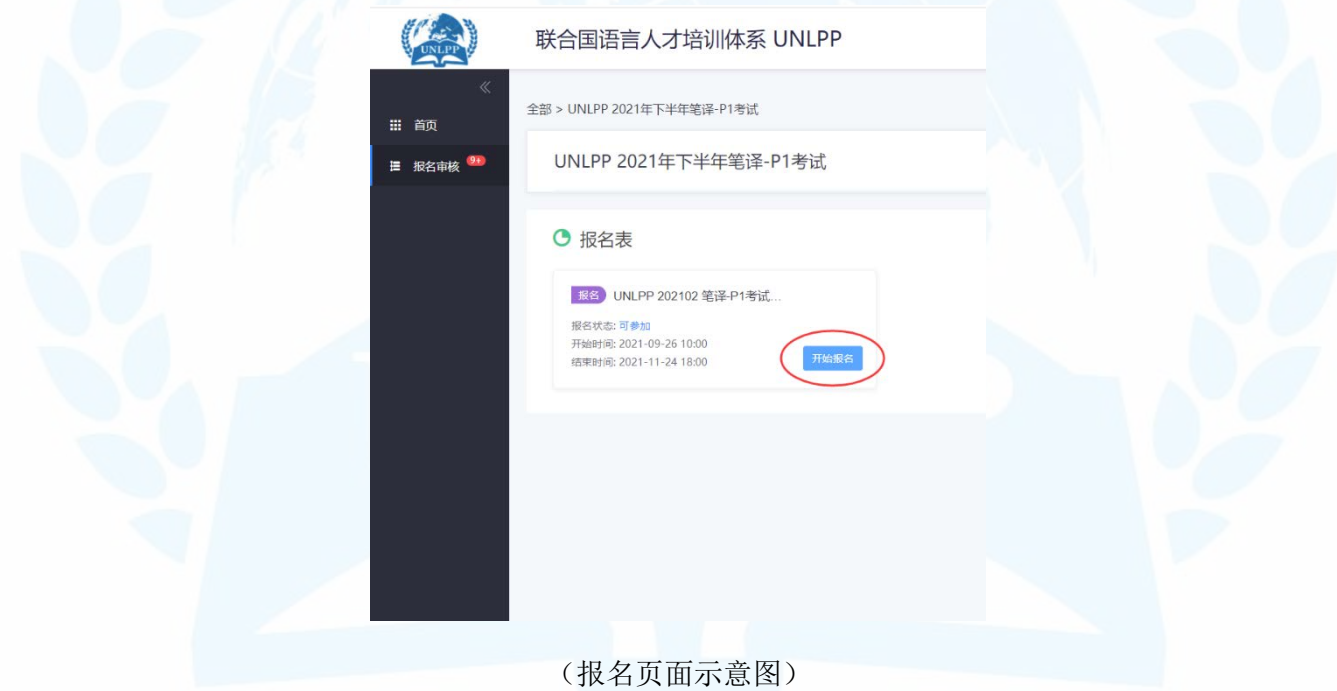

4、提交报名表后,请在 1-2 个工作日内查看审核结果,审核通过后请及时完成报名 费缴纳。所有报名信息一经审核通过,将无法更改。

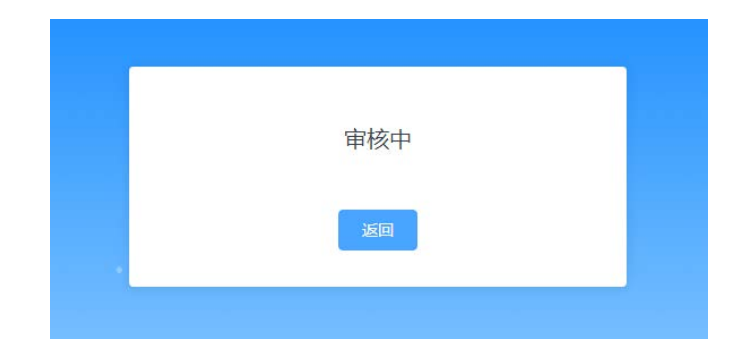

5、报考人员可在"报名审核"-"报名表"里查看审核状态。

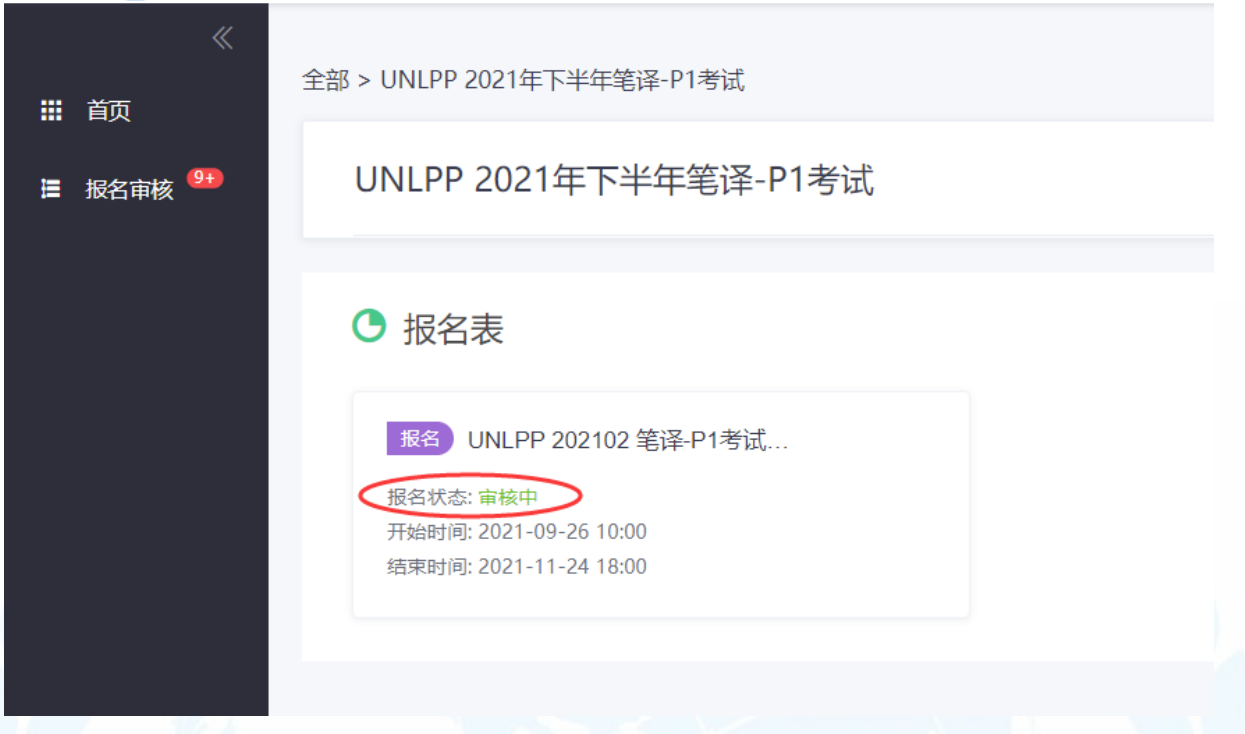

如报名信息审核通过,报名状态将显示"报名成功",并出现支付环节,点击 "支付"即可扫描二维码支付报名费。

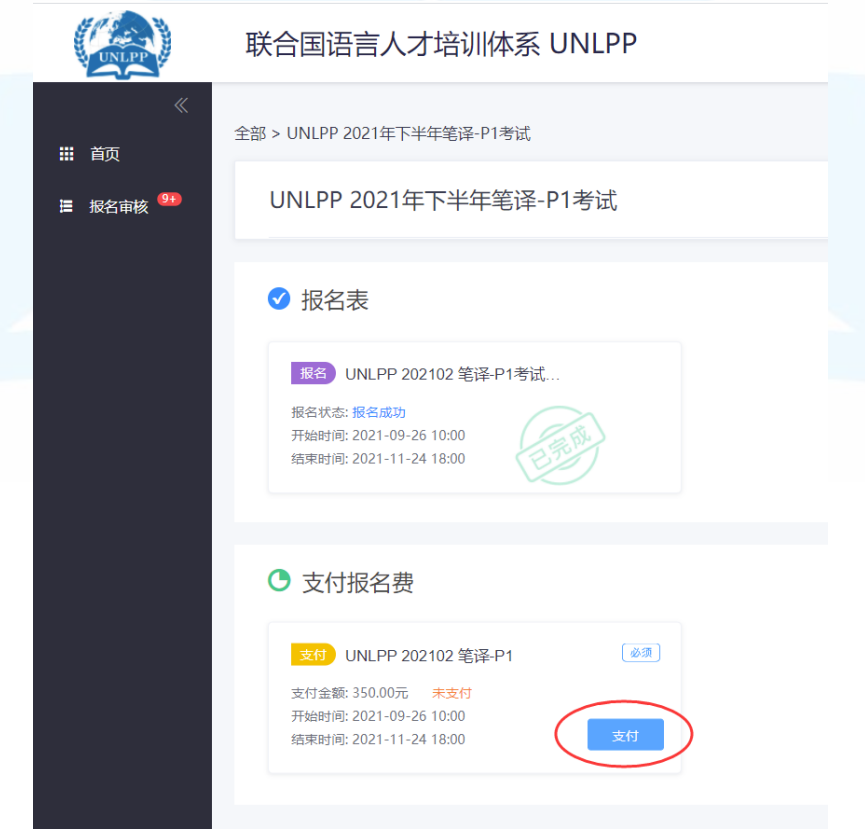

如报名信息审核未通过,报考人员可点击"查看报名",根据系统提示,点击"重 新报名"更改并提交相应信息,再次等待审核结果,如通过即可缴费。

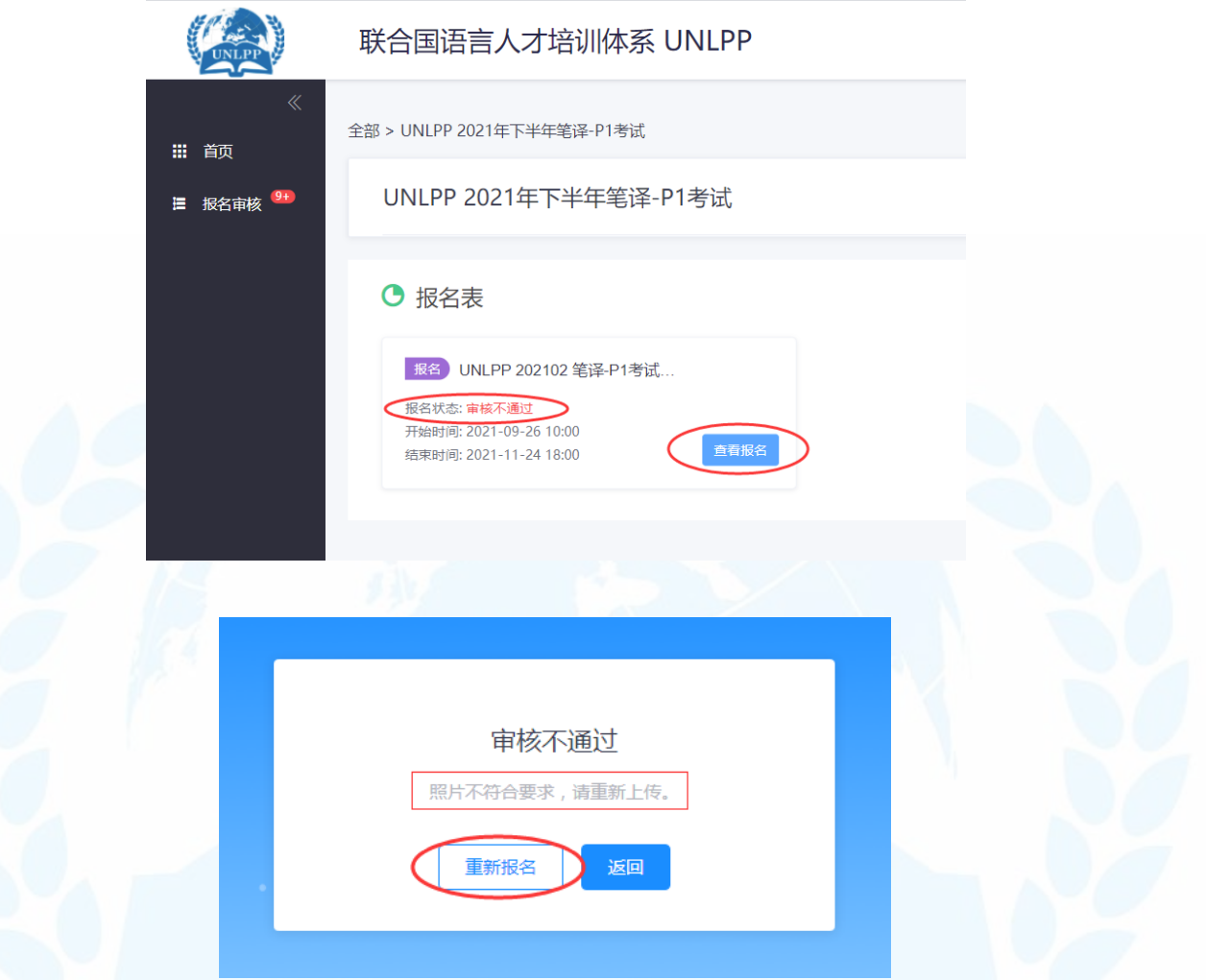

6、UNLPP 考试报名费通过微信付费端口进行缴纳。一旦缴费成功,不予退款,请 报考人员务必认真查看报考级别、方向和考试时间,确认报名信息真实、准确。为确保 报考成功,建议在电脑端完成报名缴费。

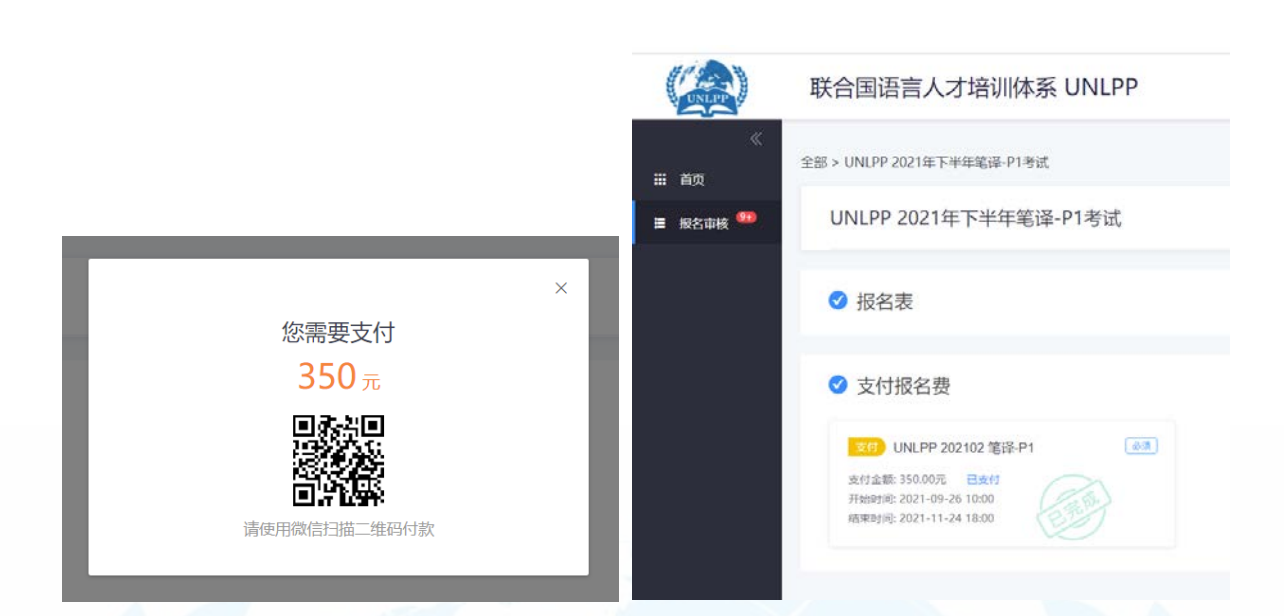

### 六、注意事项

1、报考人员应密切关注报名及考试时间安排,以免贻误报考时间。

2、UNLPP 项目办公室将针对线上考试的具体信息发布详细说明,请持续关注 UNLPP 官方网站、微信公众号及微博通知。

### 七、联系方式

官方网站: [http://www.unlpp.com](http://www.unlpp.com/)

咨询邮箱: unlpp@ctpc.com.cn

咨询电话: 010-53223743, 010-53223852

地址:北京市石景山区石景山路 20 号中铁建设大厦 12 层

联合国语言人才培训体系考试中心

2021 年 9 月 29 日